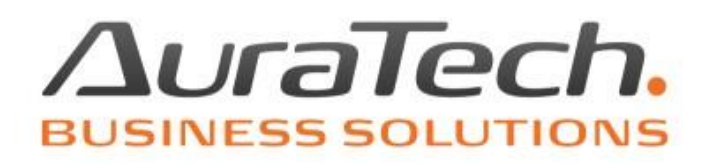

## Pobieranie danych z modułu **Sprzedaż** do modułu **Ryczałt**

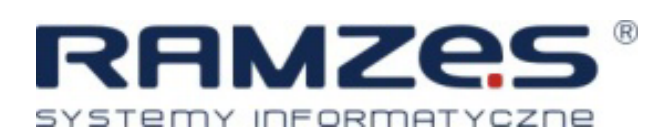

AURA Technologies Sp. z o.o.

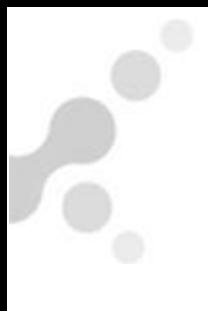

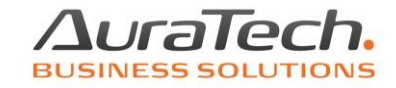

Import z modułu **Sprzedaż** do modułu **Ryczałt** realizujemy z użyciem funkcji **Pobieranie faktur** dostępnej w oknie ewidencji dokumentów modułu **Ryczałt**.

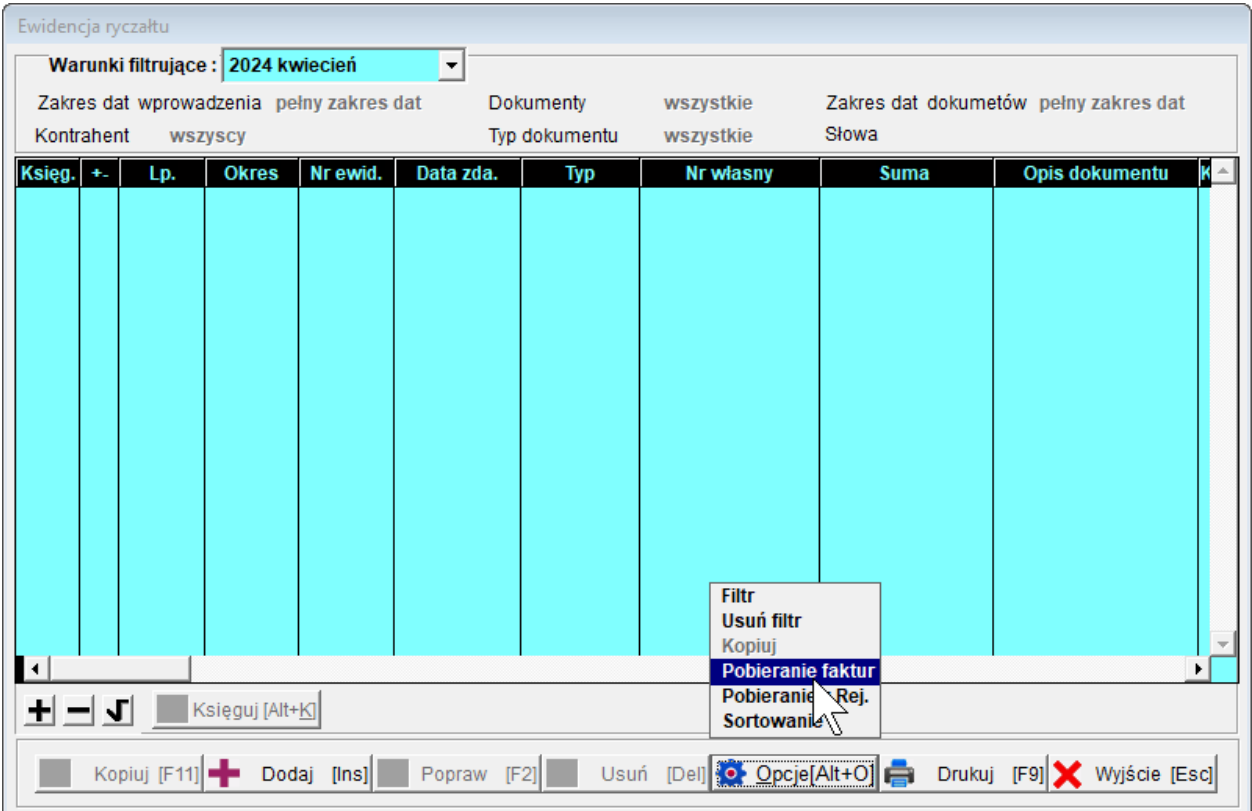

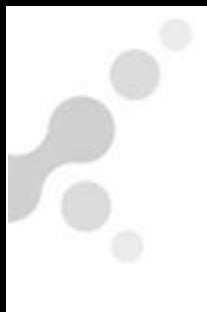

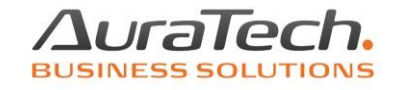

W kolejnym oknie wskazujemy rejestr VAT, stawkę ryczałtu, opis i ewentualnie nadajemy oznaczenia JPK\_V7.

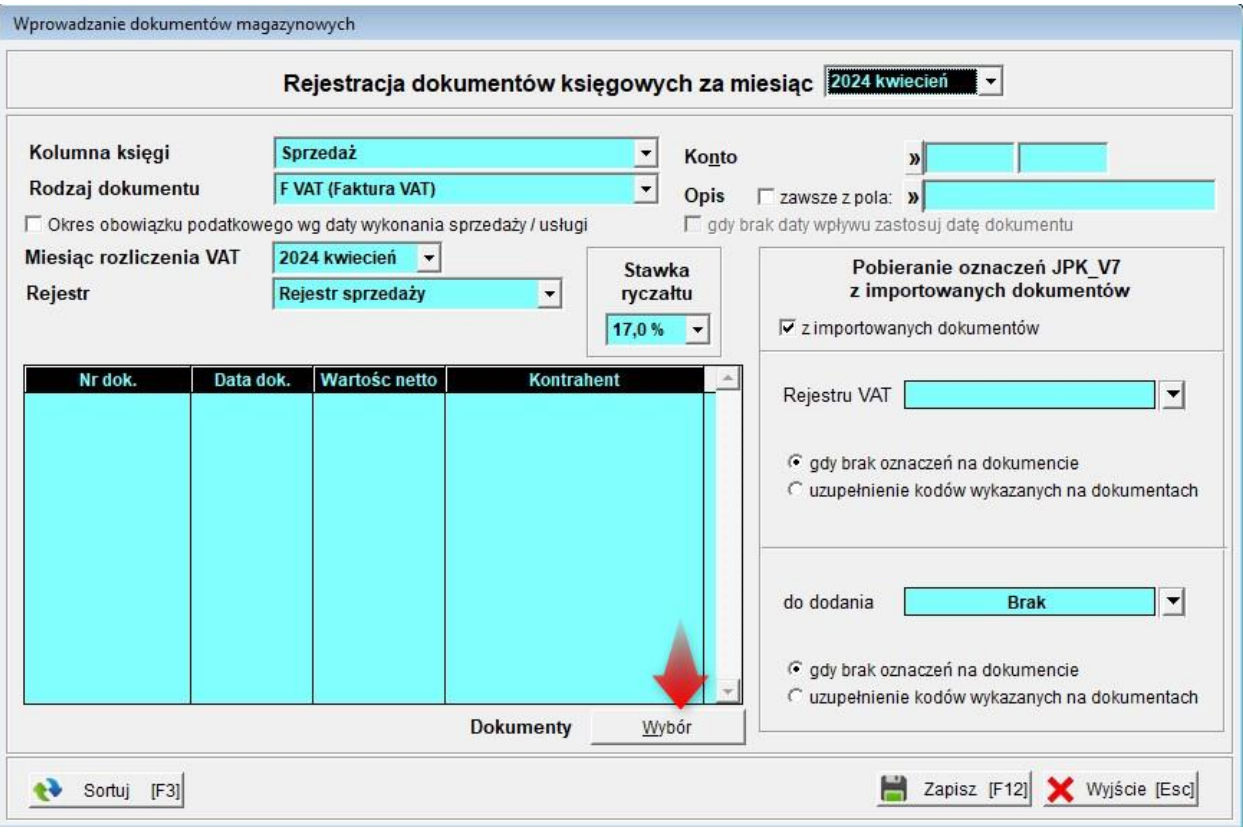

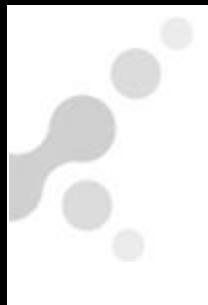

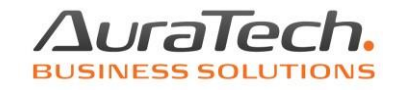

## W poniższym oknie zaznaczamy wybrane do importu dokumenty.

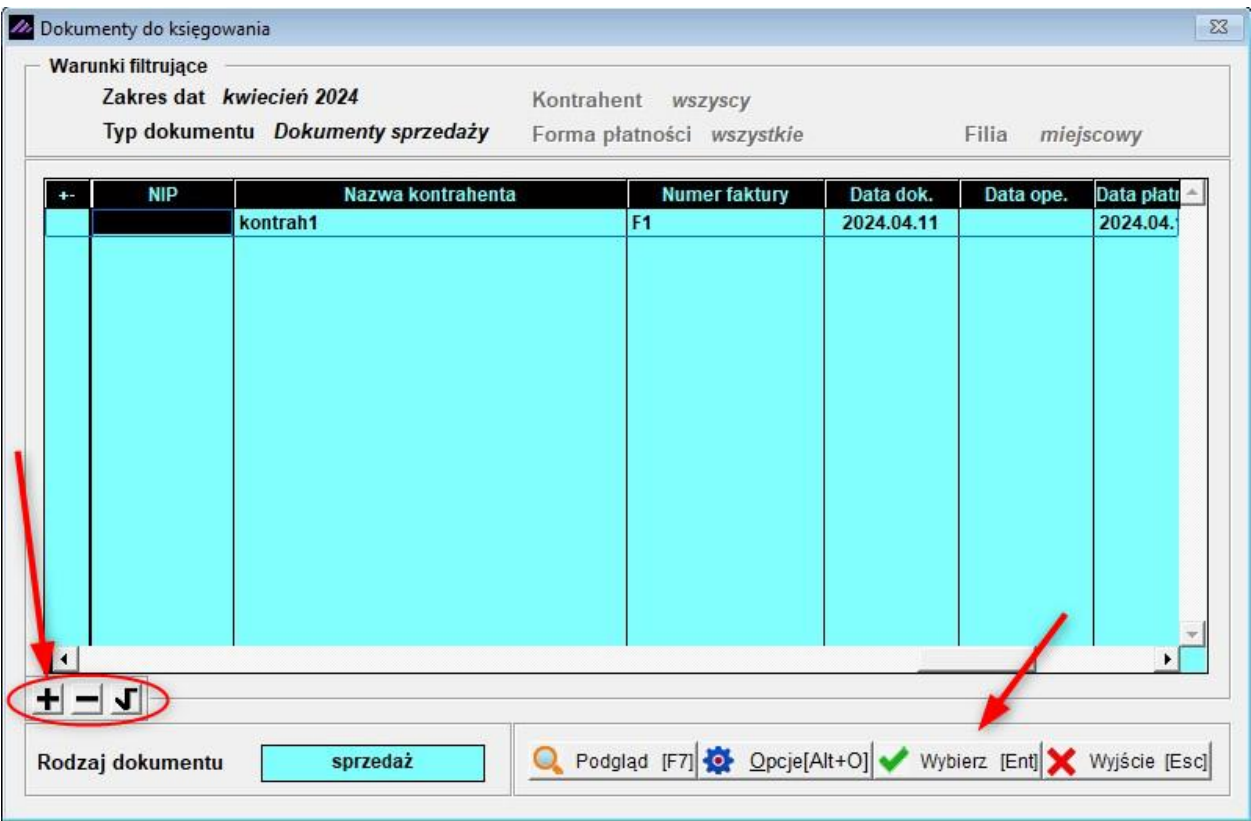

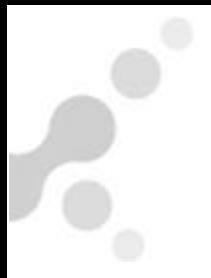

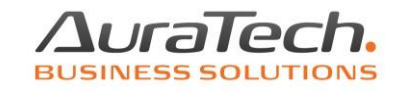

## Może być konieczne założenie lub rezygnacja z ustawień filtra dokumentów.

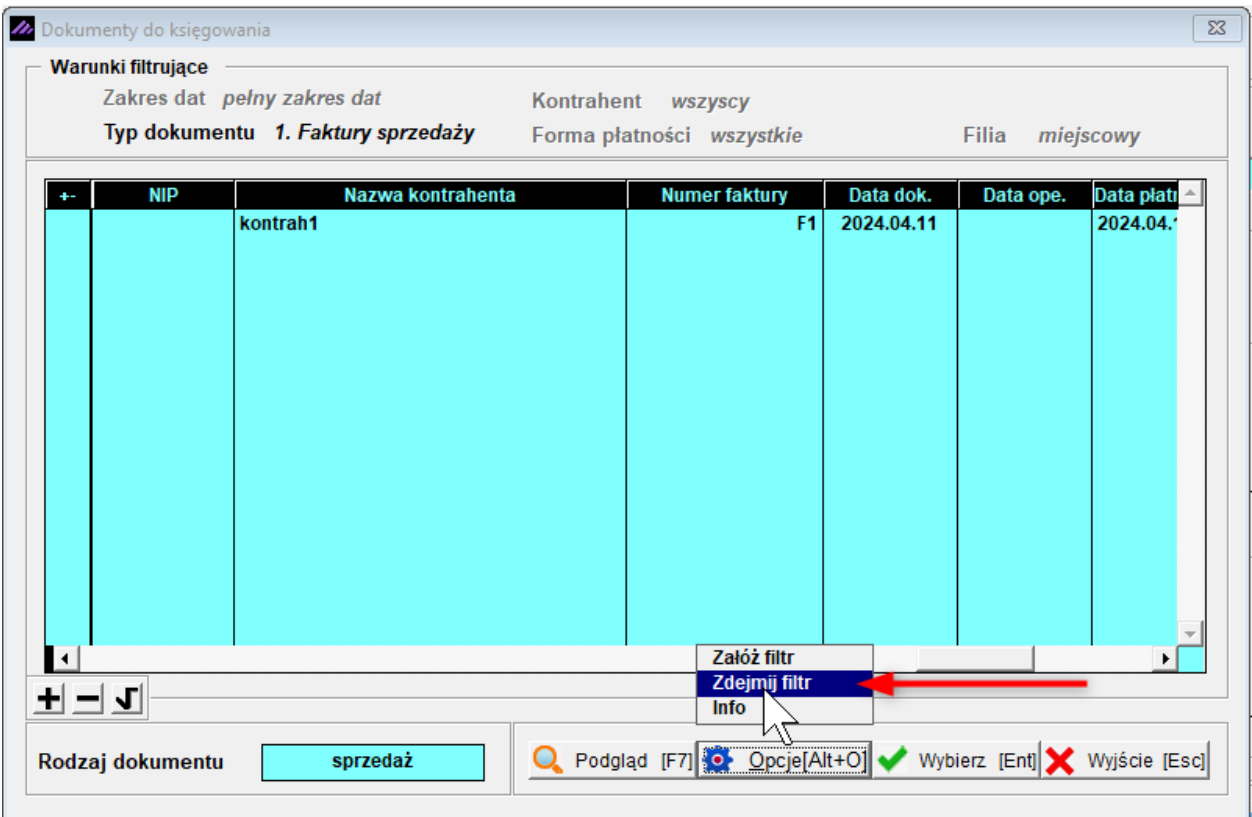

W sytuacji kiedy moduł **Sprzedaż**jest zainstalowany w innej firmie niż moduł **Ryczałt** przed wyżej zaprezentowanym pobraniem faktur należy wyeksportować dokumenty w module **Sprzedaż** z użyciem funkcji **export do Ramzes KH/PKPiR / 1. export**.

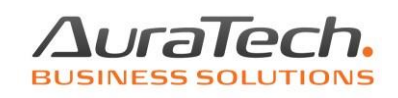

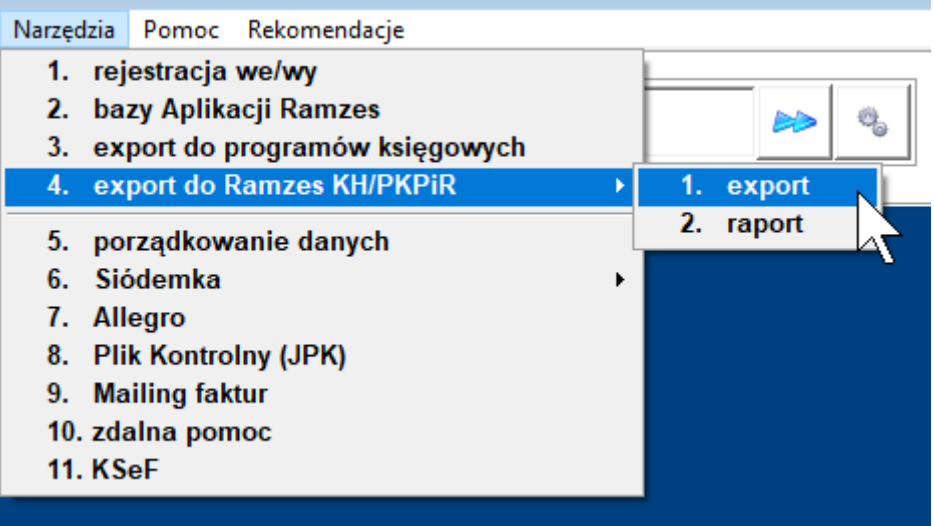

Tworzymy lub wskazujemy folder i eksportujemy dane. Następnie przenosimy dane na komputer z zainstalowanym modułem **Ryczałt** i w module **Ryczałt** korzystamy z funkcji **Import z filii**.

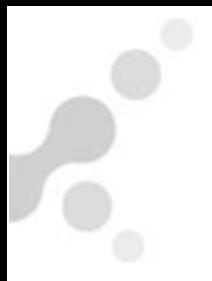

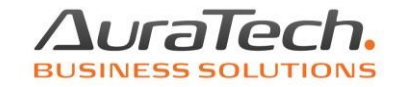

## Wybieramy: **z Ramzes magazyn** i wskazujemy folder z danymi.

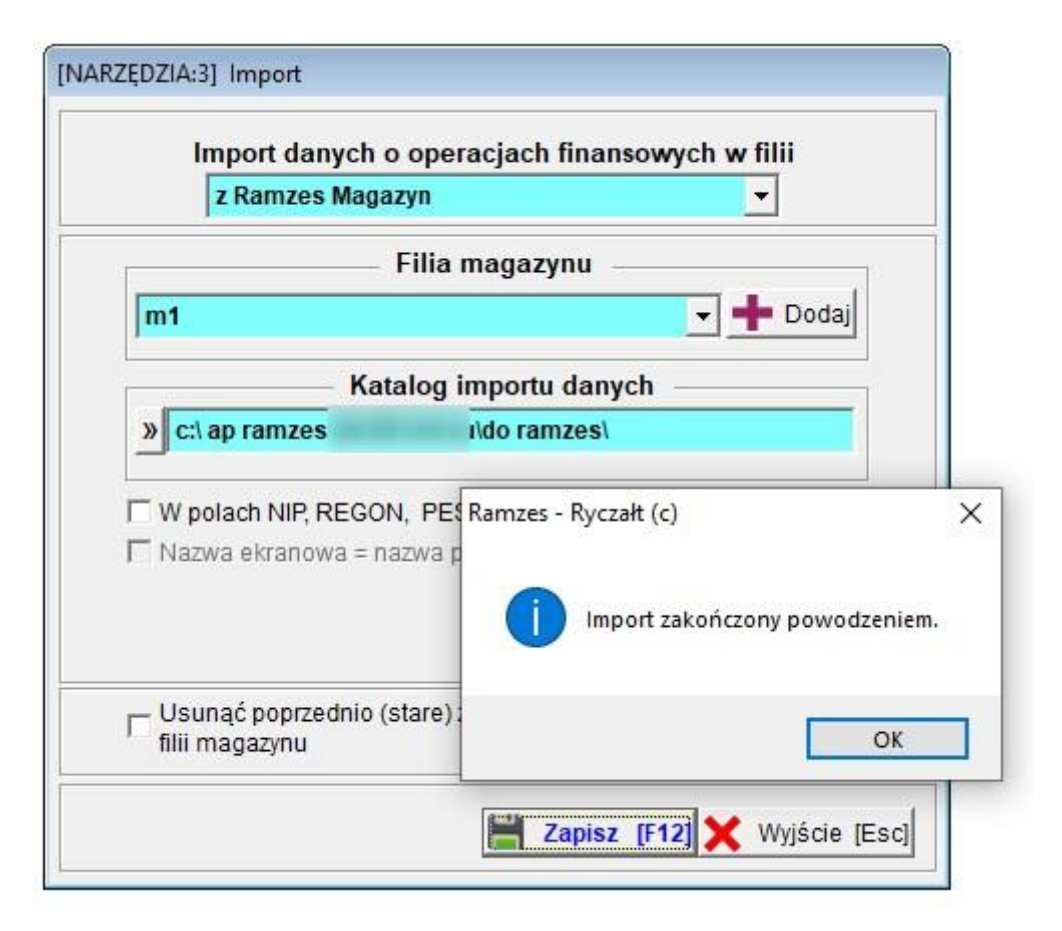